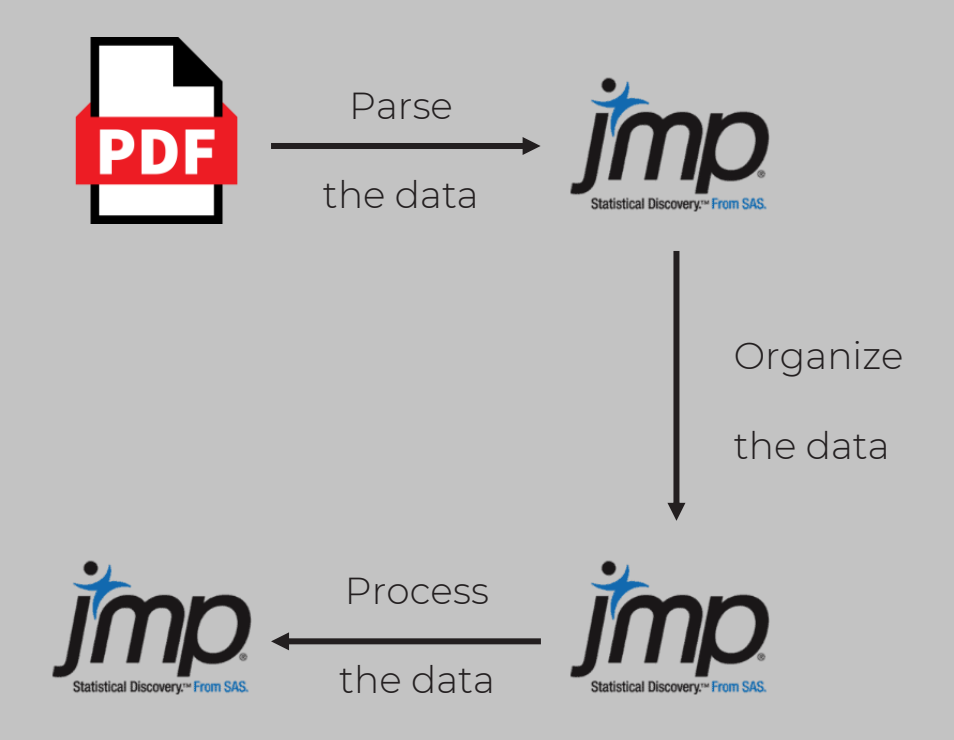

Automated Extraction of Data from PDF Documents using Customized JMP Add-ins

**CSL Behring** 

Peter Vogel, PhD CSL Behring Innovation

### Automated extraction of data from PDF documents using customized JMP Add-ins

### **01**

Introduction

### **02**

The Approach

#### **03**

Creating an Add-in

#### **04**

What's next?

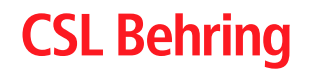

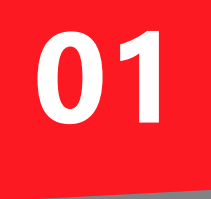

### Introduction

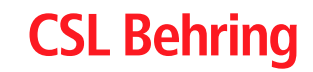

# Introduction

Data is often not directly accessible due to

- Old software systems
- Proprietary software
- …

yet highly relevant for analyses and decisions

Typical result

- Expensive manual data retrieval OR
- Lack of insights as data retrieval is too expensive

### Example

- Structured data stored in PDF files
- $\rightarrow$  JMP add-in to automatically parse the PDFs

#### Produkt: SFP RIASTAP 1G CA/CBS TOLL H69 P-699 6.0

Lot-Nr.: P100264126

LIMS Lot-Nr.: 589972

LIMS Produkt-Spezifikation: G5170

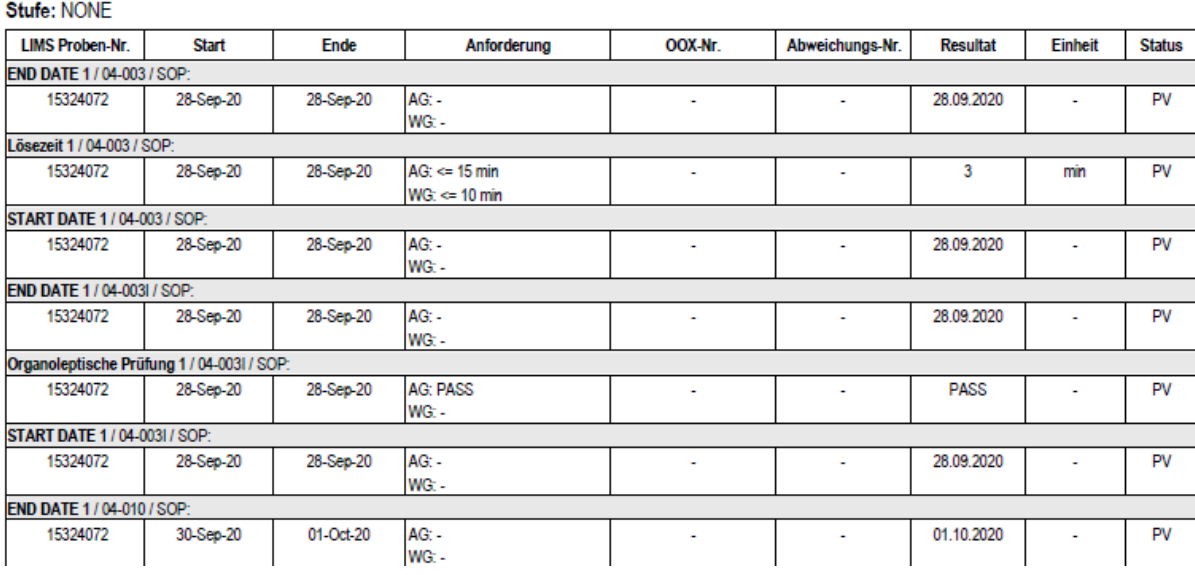

Figure 1: Exemplary PDF with measurement data

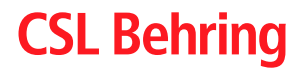

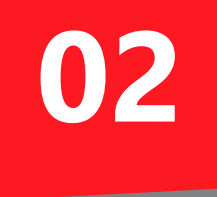

# Approach

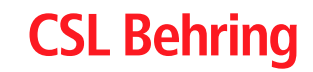

# The Approach

### Guiding Principles

- Understand your question at hand
- Break it down into smaller modules
- Let JMP do the heavy lifting for you!
- Modules have defined in- and outputs
- Focus first on functionality, then appearance / UX

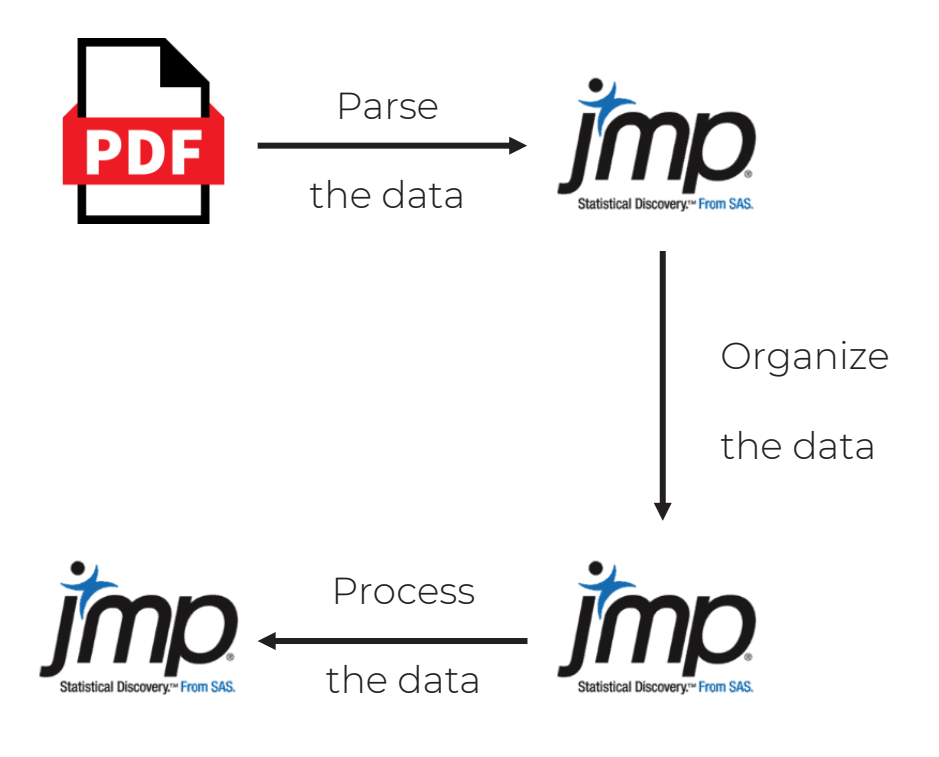

Figure 2: High-level workflow

### **CSL Behring**

# The Approach - Understand your question

### Let's inspect the structure of our PDFs

- First page
	- General header with project description
	- Header of the actual data table
	- Information on 1+ samples, typically with 4 lines per sample
- Interior pages
	- Same structure as first page
- Last page
	- Can contain sample information
	- Contains legend

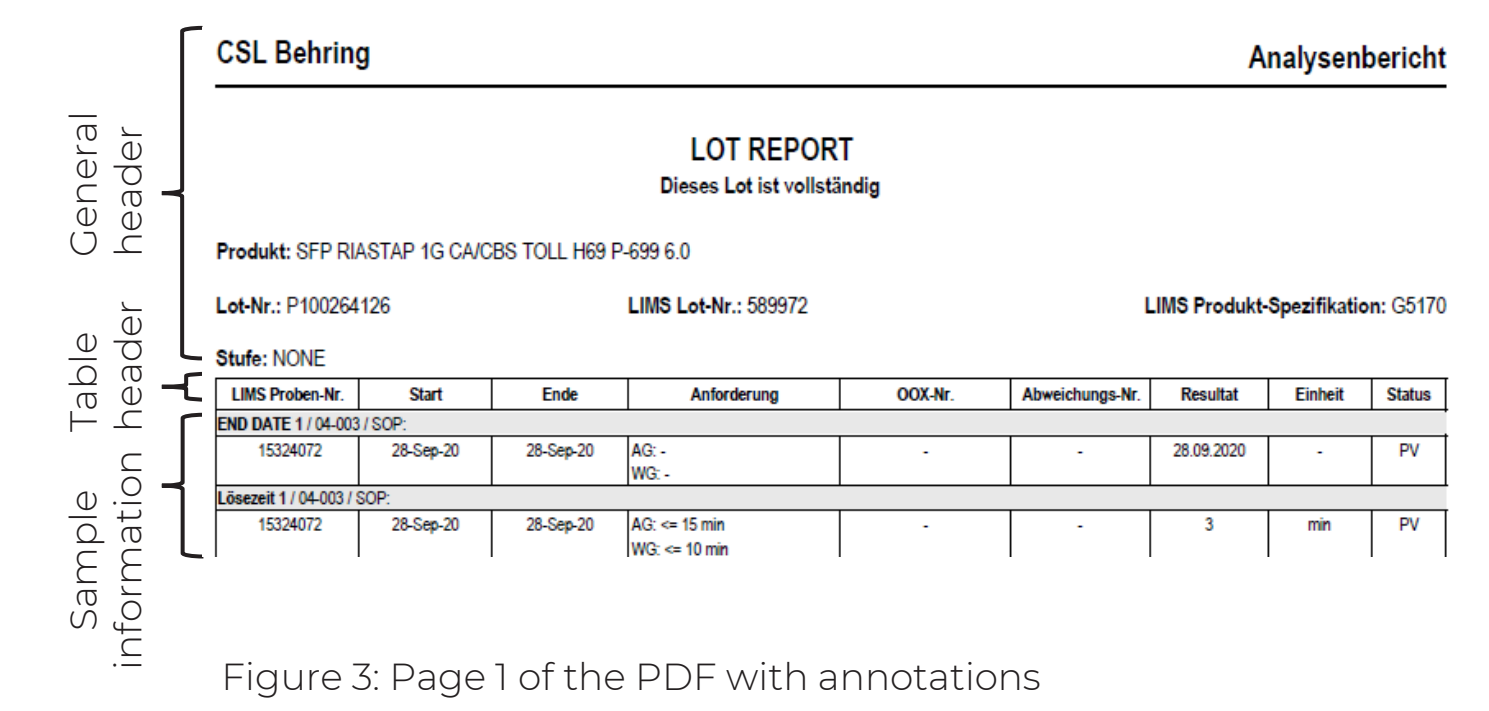

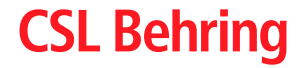

# The Approach - Understand your question

#### Let's inspect the sample data

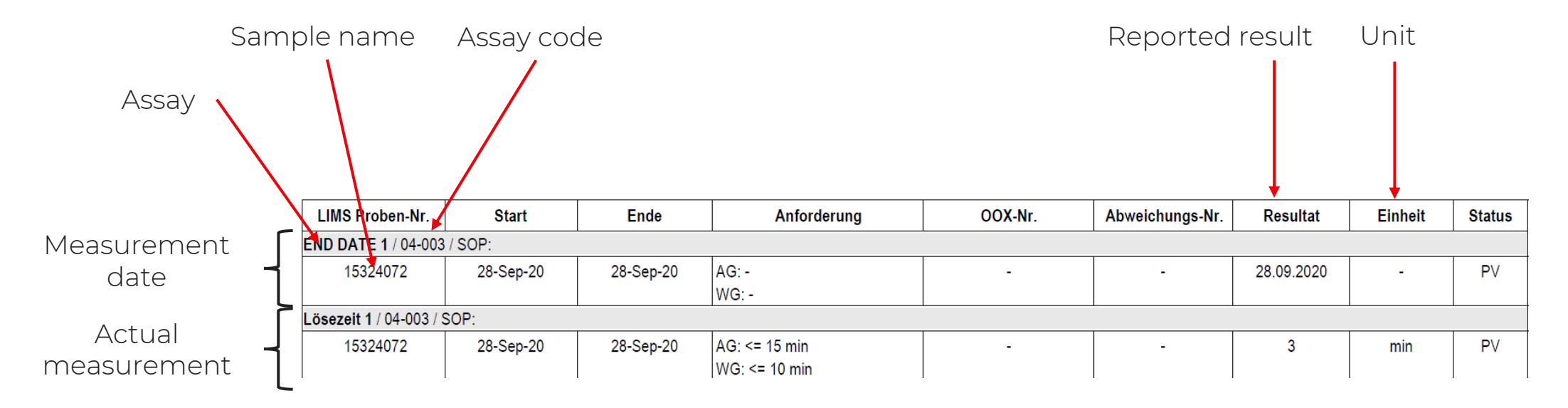

Figure 4: Exemplary sample data

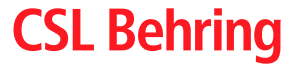

# The Approach – Break it down

### Break it down into modules

• High-level workflow (revisited) In smaller steps

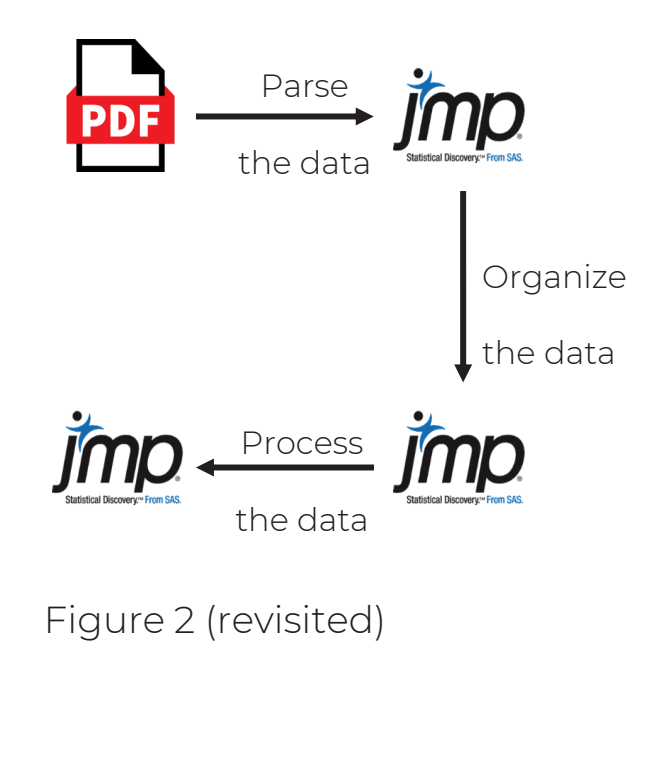

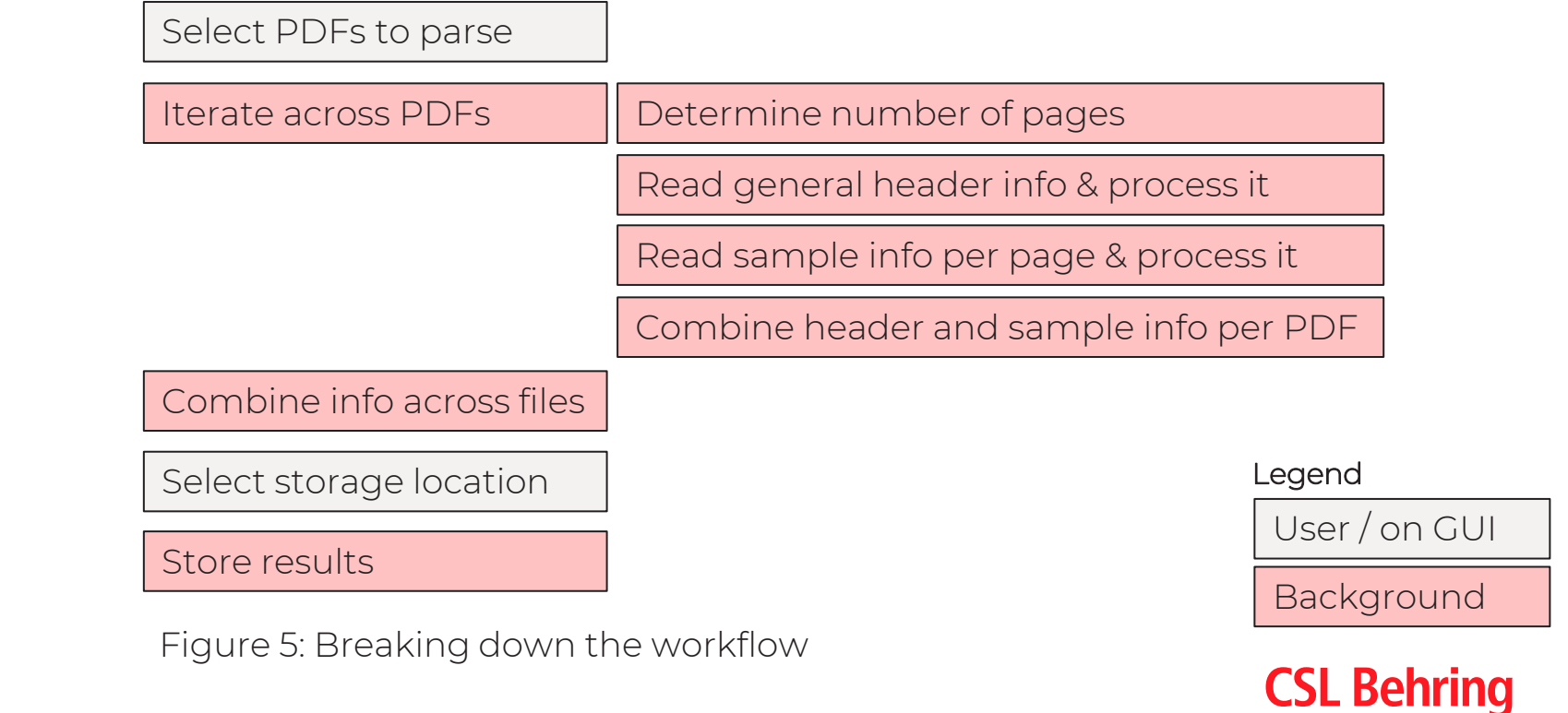

# The Approach – Utilize JMP

### Utilize the PDF Wizard in JMP

- Interactive dialog to parse PDFs to JMP
- Simple configuration of relevant properties
- Creates scripts for you

#### Examples

- 1) General header on page 1
- 2) Sample information on all pages
- → Demonstration in JMP

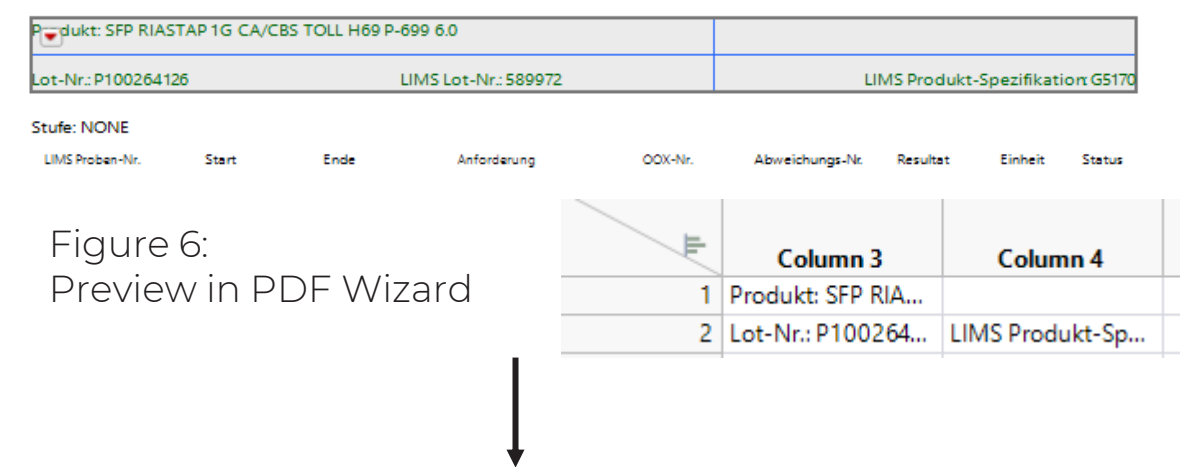

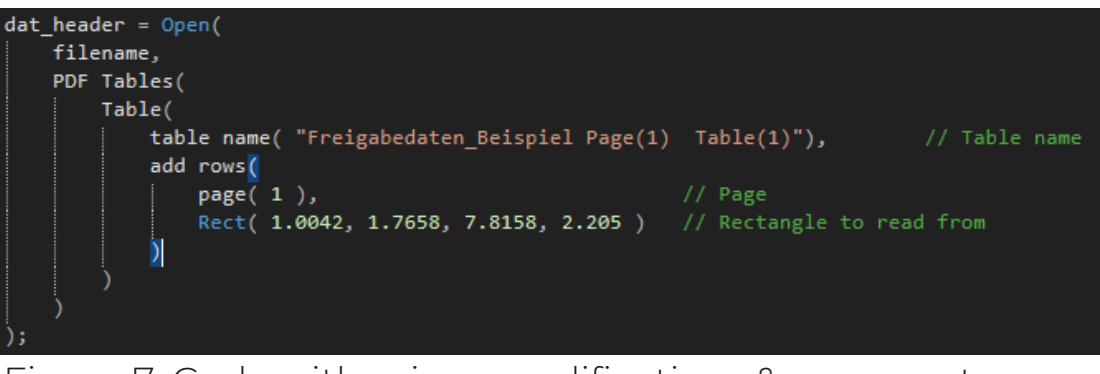

Figure 7: Code with minor modifications & comments

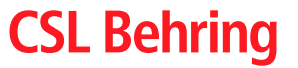

# The Approach – Utilize JMP

Utilize Log, Scripting Index, and other features

- Log Records your actions on GUI as code
- Scripting Index lists functions and examples
- Formula editor for interactive formula creation
- Copy Table Script provides code for data table

Examples

- 3) Process sample information for one page
- → Demonstration in JMP

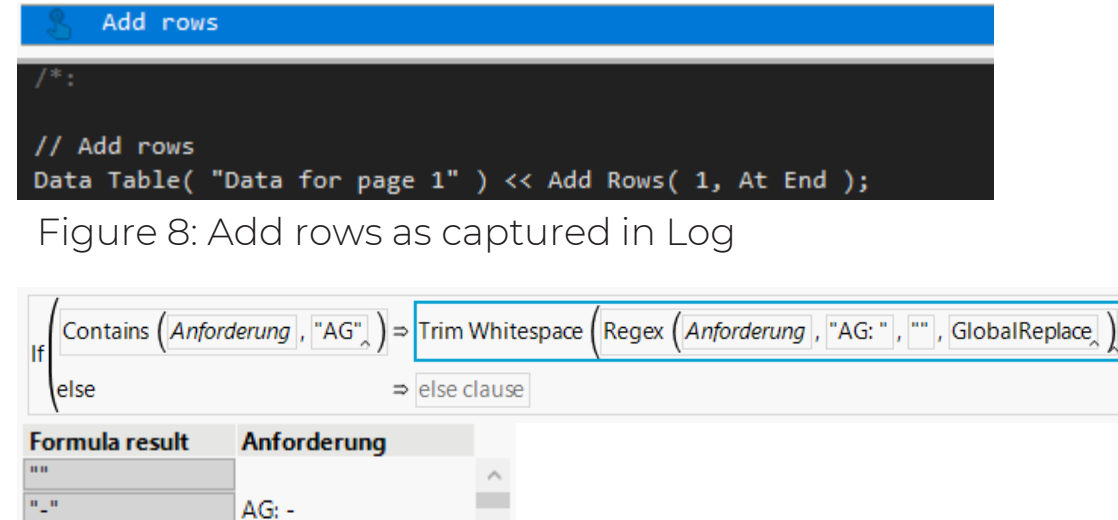

Figure 9: Formula editor example for the AG component

 $n n$ 

" $\leq$  = 15 min"

 $WG: -$ 

AG:  $\le$  = 15 min  $WG: < = 10$  min

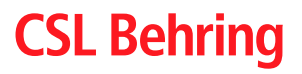

# The Approach – Defined inputs and outputs

### Use functions to make your code modular

- Enforces defined in- and outputs
- Easier to maintain and debug code
- No need to copy & paste
- Motivates a good documentation of code

#### Examples

4a) Read sample data on page 1 as function 4b)Transform sample data as function

 $\rightarrow$  Demonstration in JMP

Read the sample measurement information @param filename Character, specifies the PDF file to be parsed @note The page is currently still fixed to page 1 read\_LIMS\_sample\_data\_page = function({filename}, {Default Local},

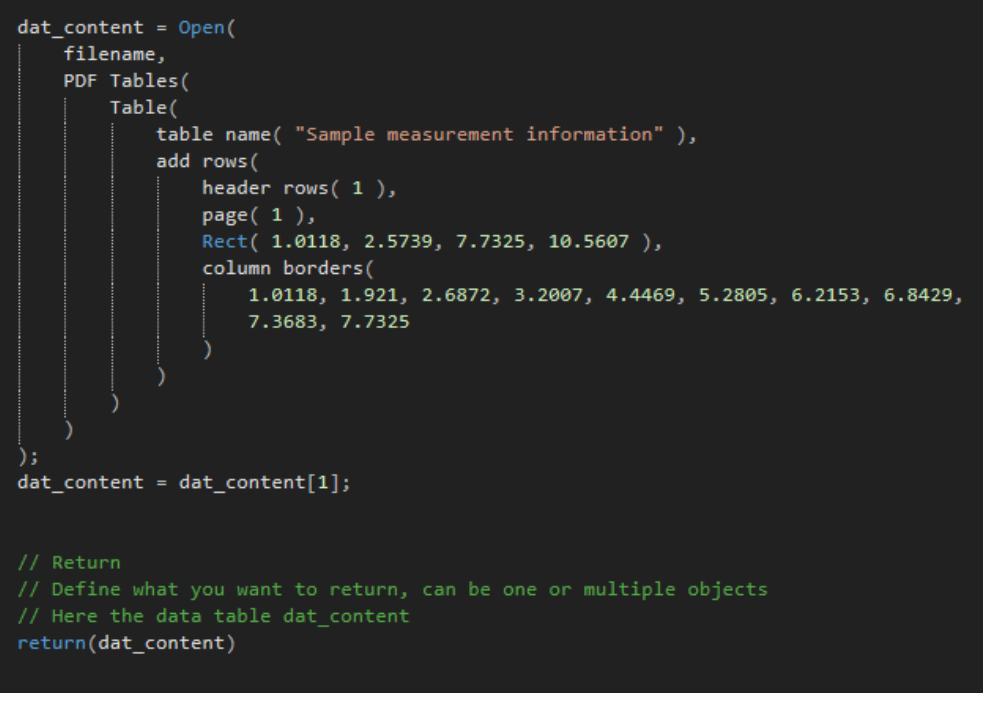

Figure 10: Read sample data (on page 1) as a function

### **CSL Behring**

# The Approach – Improve UX once add-in is functional

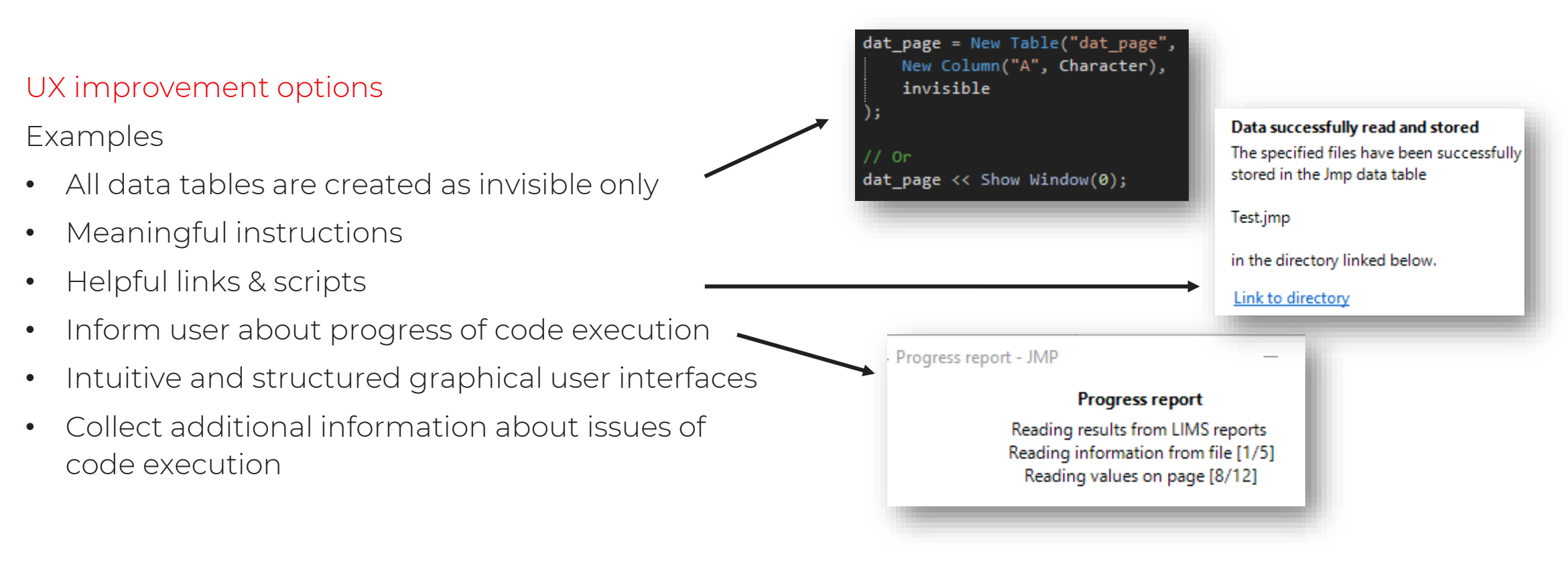

Figure 12: A few options for UX improvements

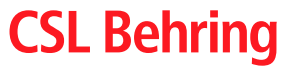

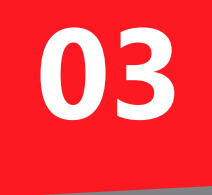

# Creating an add-in

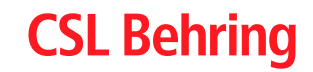

# Creating a JMP add-in

### Why

- Easy to deploy
	- One file only
	- One-click installation
- Easy to utilize
	- Integrated in JMP GUI
	- Usage without interaction with scripts
- Metainformation at your fingertips
	- Author
	- Version number of add-in
	- JMP version requirements
	- $\bullet$  … …

### How

- JMP Add-in Manager
	- Guides user through add-in creation process
	- **[Link](https://community.jmp.com/t5/JMP-Add-Ins/Add-In-Manager/ta-p/43736)** to JMP community post
- Manual or script-based
	- Higher effort, but deeper understanding
	- Can leverage JMP resources (File > New > Add-In)
	- Can leverage other add-ins (View > Add-Ins)
- Components
	- Definition file  $\rightarrow$  addin.def
	- GUI integration file  $\rightarrow$  addin.jmpcust
	- Actual JMP code
- 
- 

### **CSL Behring**

# Creating a JMP add-in

### Step-by-step

- addin.def
	- Create a unique ID for this add-in
- addin.jmpcust
	- Define integration in GUI, e.g., via File > New > Add-in
- JMP code
	- The core functionalities developed previously
- → Demonstration in JMP

### The fully functional add-in

- Installation
- Example
	- Reading in 7 PDF files (here: 7 copies of same file)

**CSL Behring** 

 $\rightarrow$  Demonstration in JMP

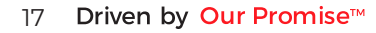

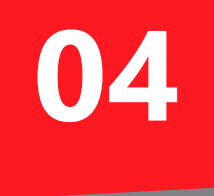

### What's next

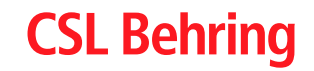

## What's next?

### Celebrate! Creating an add-in is truly an achievement!

#### Extend and maintain your add-in

- Code versioning & [git](https://git-scm.com/) collaborative development
- Unit testing [Hamcrest](https://cslpromise-mhttps/community.jmp.com/t5/Discovery-Summit-Europe-2019/Automate-the-Testing-of-JSL-Using-Hamcrest-2019-EU-45MP-061/ta-p/110062y.sharepoint.com/personal/peter_vogel_cslbehring_com/Documents/Documents/Wichtige%20Dokumente/Präsentationen%20und%20Konferenzen/2023%20Discovery%20Summit/Images)
- Deployment & updates ? at larger user base
- 
- 

#### Love to hear feedback & questions

Peter Vogel, PhD

Global Digital Core, Plasma Product Development

[Peter.Vogel@cslbehring.com](mailto:Peter.Vogel@cslbehring.com)

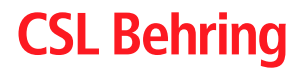